# **uPortal Mobile Development**

# **User Profiles**

### **User Data Organization**

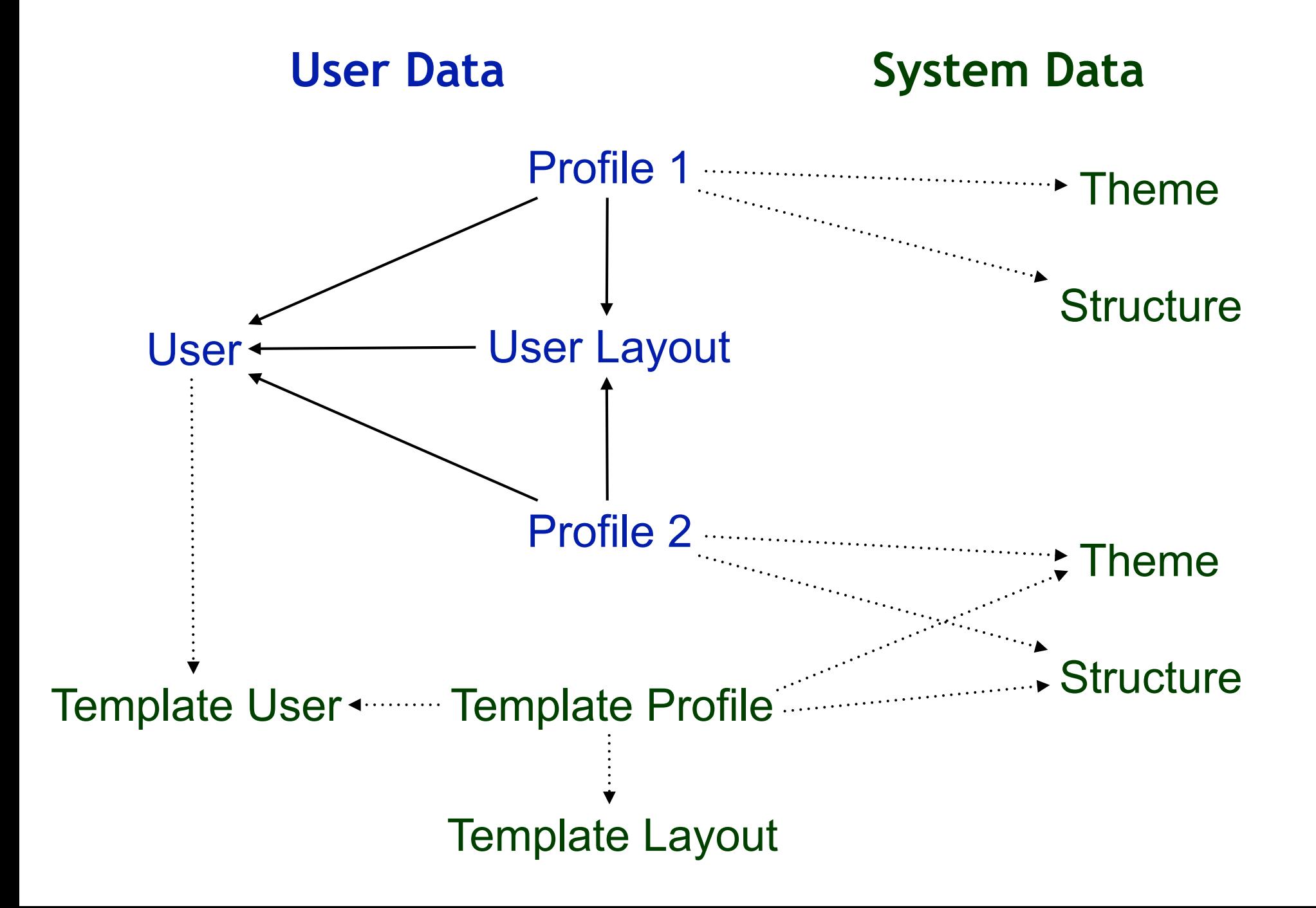

# **Sample User Profile Data**

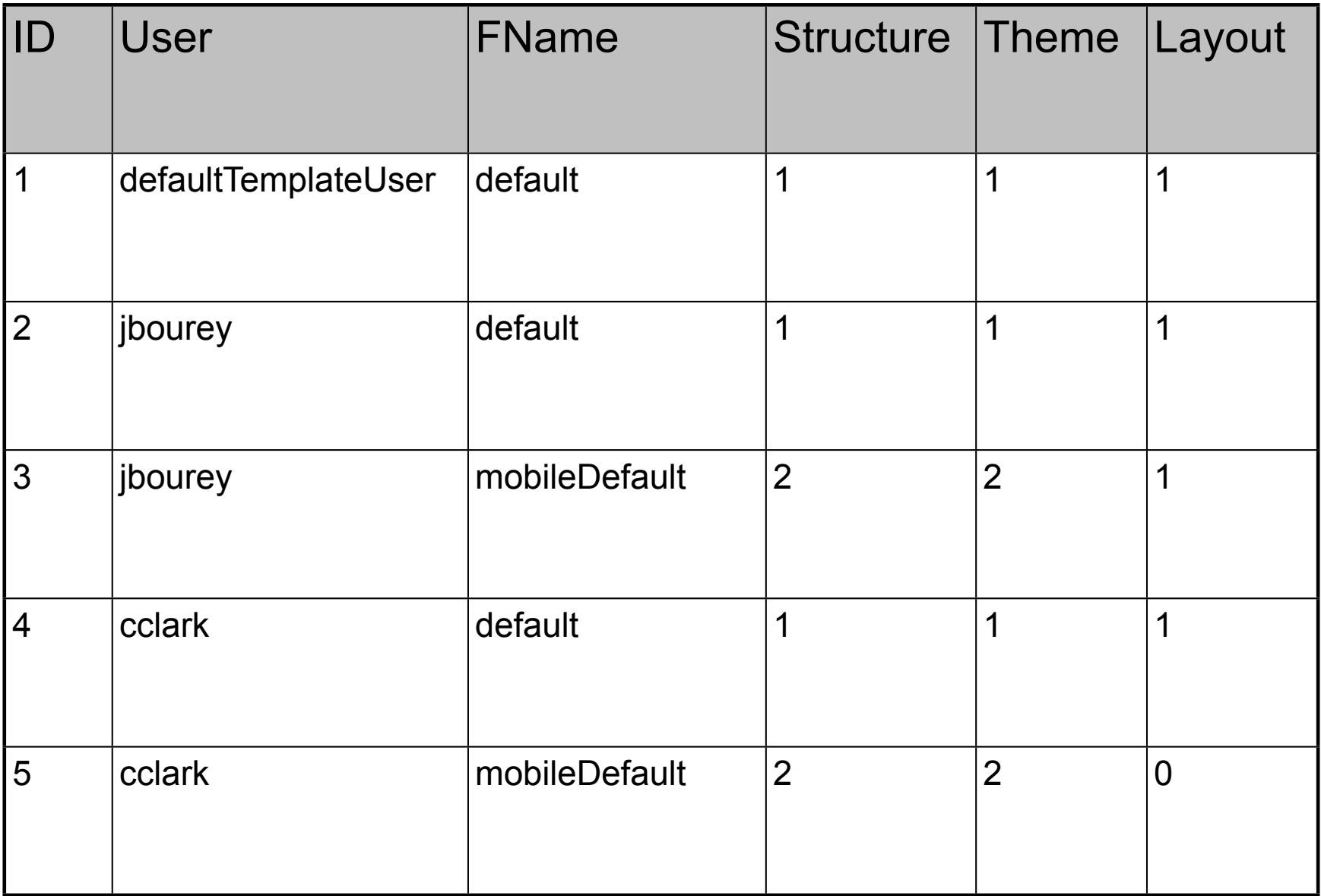

# **Choosing a Profile**

- Get user profile for user agent
- Get system profile for user agent
- Get user profile for browser mapping
- Get system profile for browser mapping

# **Themes and Structures**

### **uPortal Rendering Pipeline**

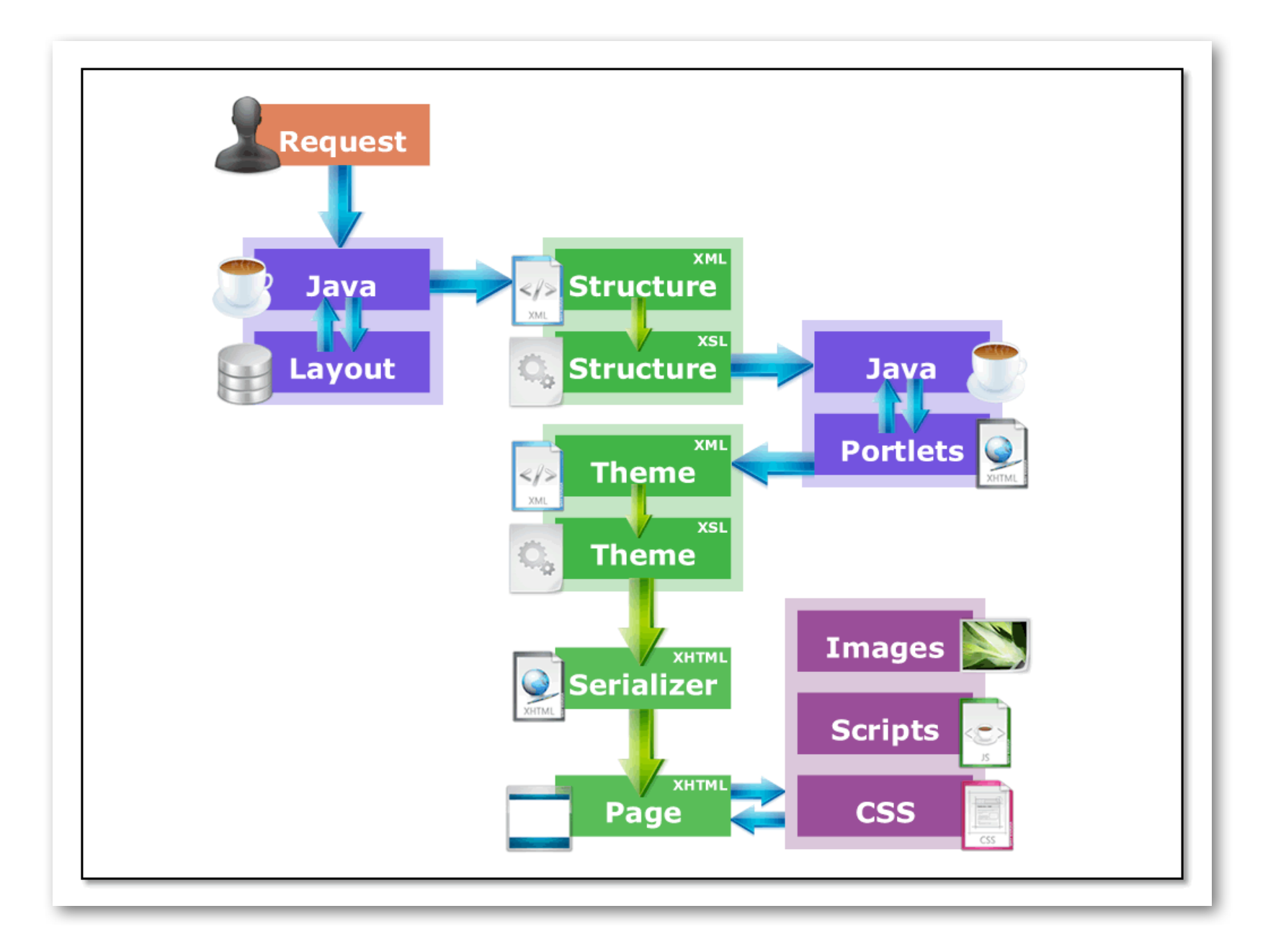

## **User Layout Document**

- XML document constructed from database
- Nested structure of folders
- Folders may contain also channels
- Nodes may contain additional attributes
	- –edit/remove permissions
	- –channel parameters

### **Structure Transform**

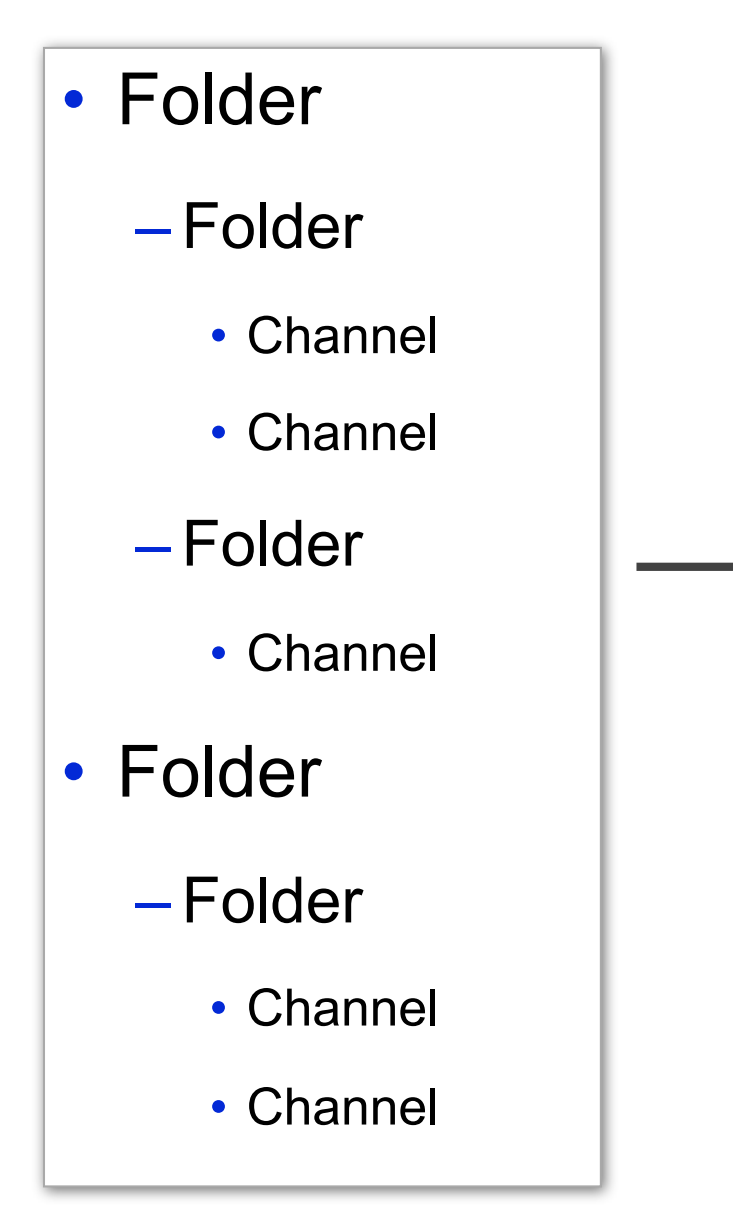

### **User Layout After Transform**

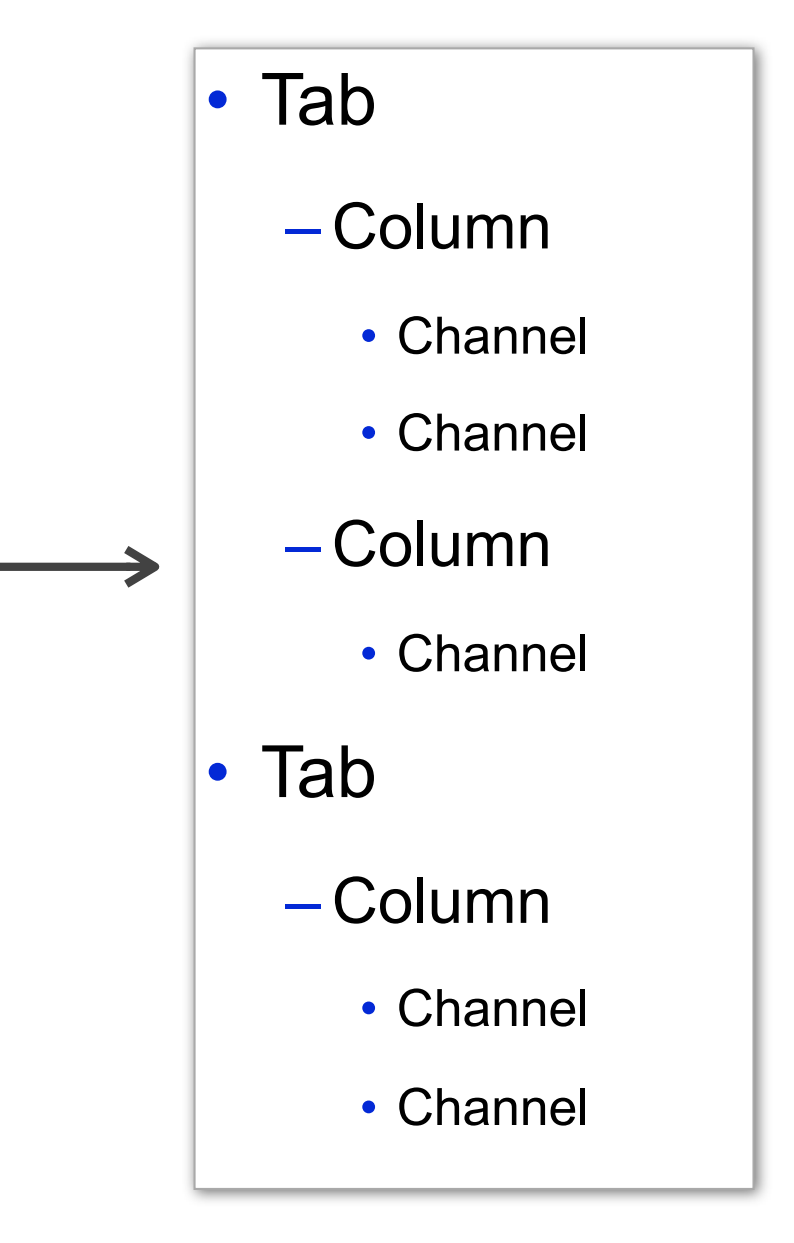

### **Theme Transform**

- Consists of several XSLT files
- Has access to a number of parameters
- Transforms structure XML into XHTML

# **Debugging Themes and Structures**

### portal.properties

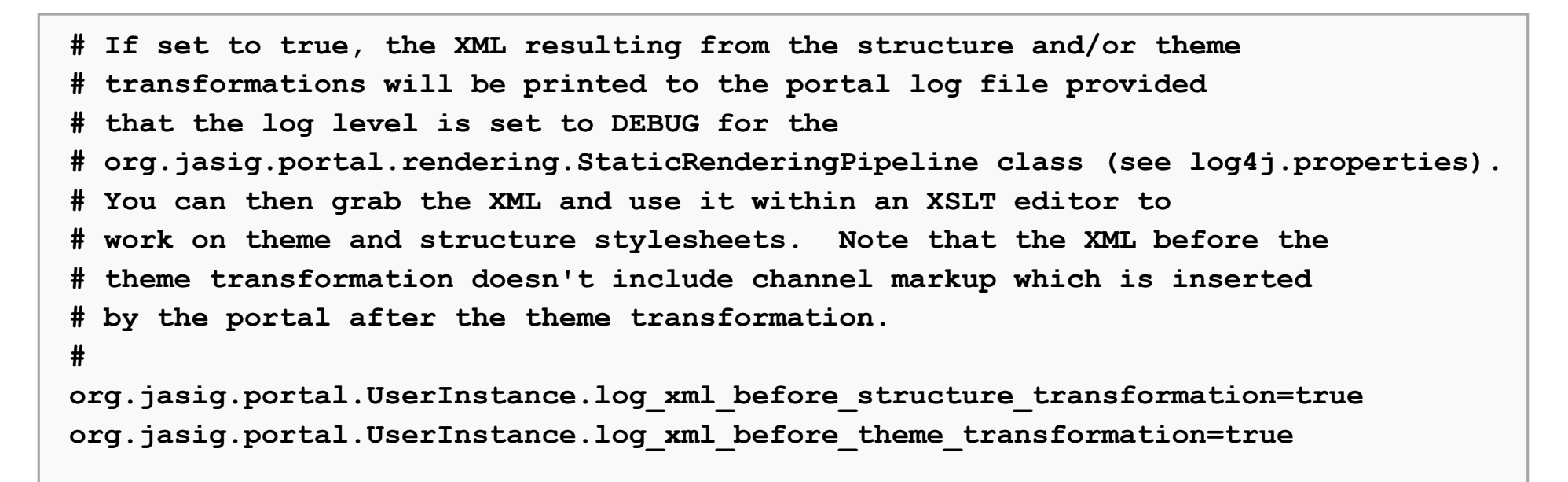

### log4j.properties

**log4j.logger.org.jasig.portal.rendering.StaticRenderingPipeline=DEBUG, R**

# **uPortal Skin Aggregation**

# **CSS/JS Aggregation**

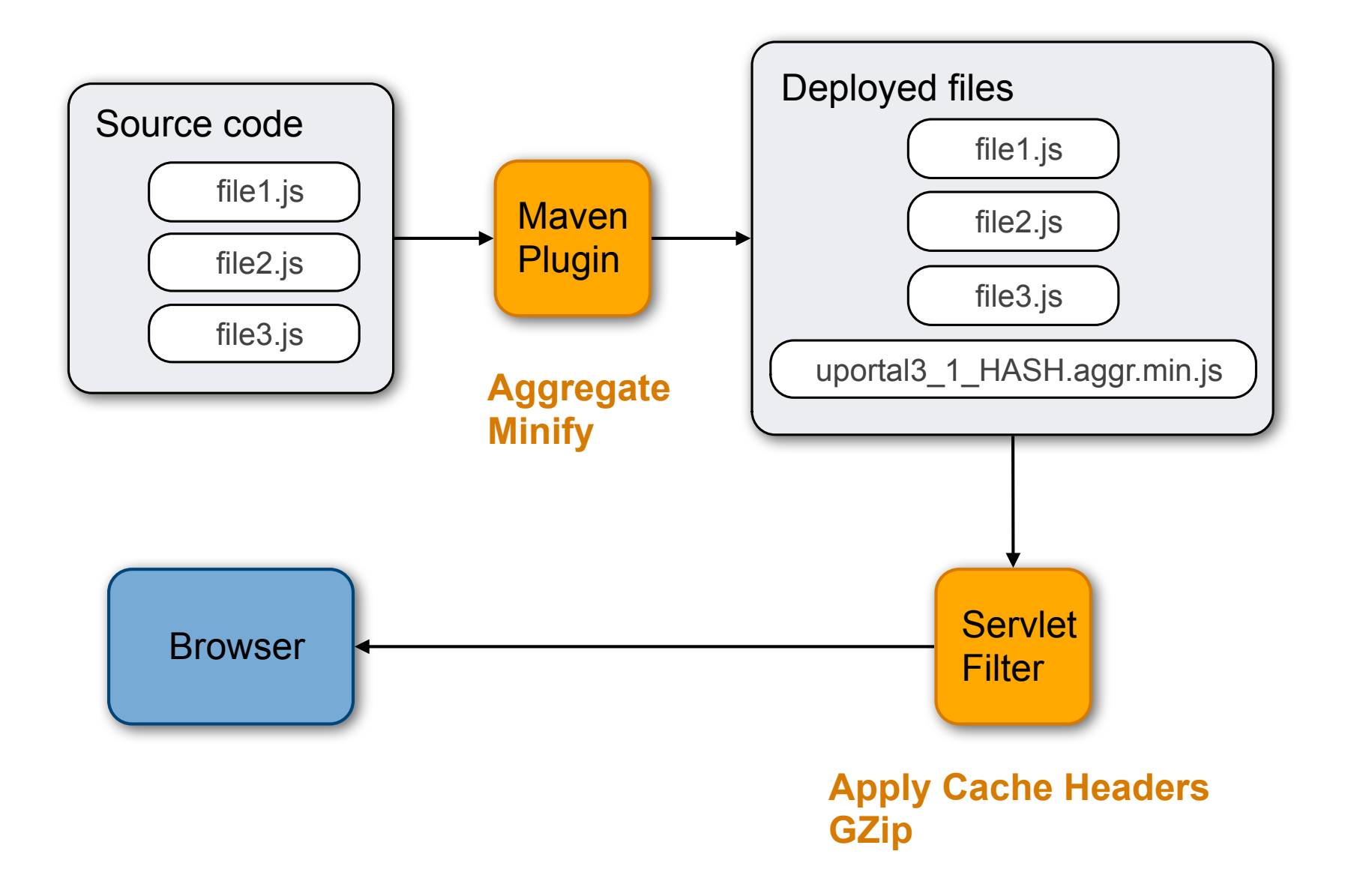

### **Skin File Format**

**<s:resources xmlns:s="http://www.jasig.org/uportal/web/skin">**

 **<css>/ResourceServingWebapp/rs/fluid/1.1.2/css/fssframework-1.1.2.min.css</css>**

 **<css>/ResourceServingWebapp/rs/jqueryui/1.6rc6/theme/smoothness/ ui.all.min.css</css>**

 **<css>../common/fss-mobile-iphone-layout.css</css>**

 **<css>portal.css</css>**

```
 <css>legacy.css</css>
```
 **<css>../../universality/uportal3/portlet.css</css>**

```
 <js>/ResourceServingWebapp/rs/jquery/1.3.2/jquery-1.3.2.min.js</js>
  <js>/ResourceServingWebapp/rs/jqueryui/1.7.2/jquery-ui-1.7.2-v2.min.js</
js>
```
 **<js>/ResourceServingWebapp/rs/fluid/1.1.2/js/fluid-all-1.1.2.min.js</js>**

**</s:resources>**

# **uPortal Mobile**

## **uPortal Mobile**

- New mobile-columns structure
	- –transforms top-level folders to a "group"
	- –merges all subfolders together
- New mUniversality theme
	- –renders groups of portlet titles for navigation
	- –in focus mode, hides navigation and displays a single portlet

## **Mobile Structure Transform**

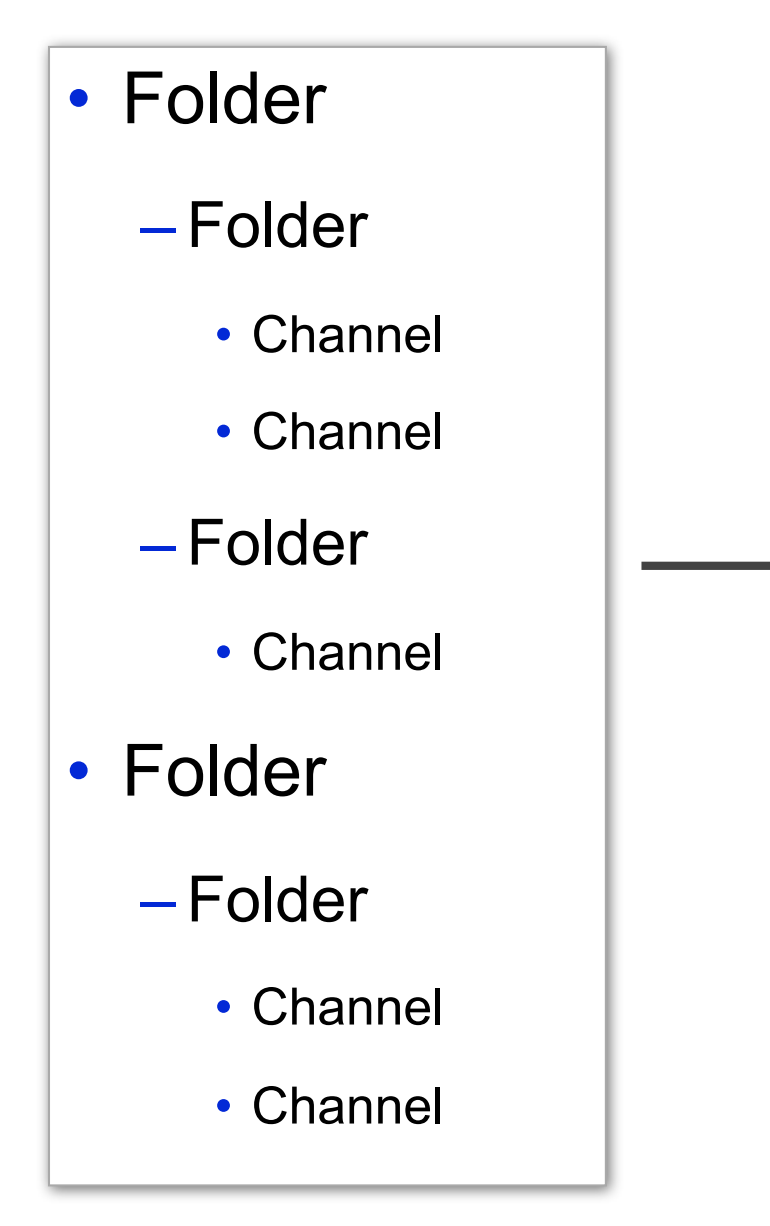

### **User Layout After Transform**

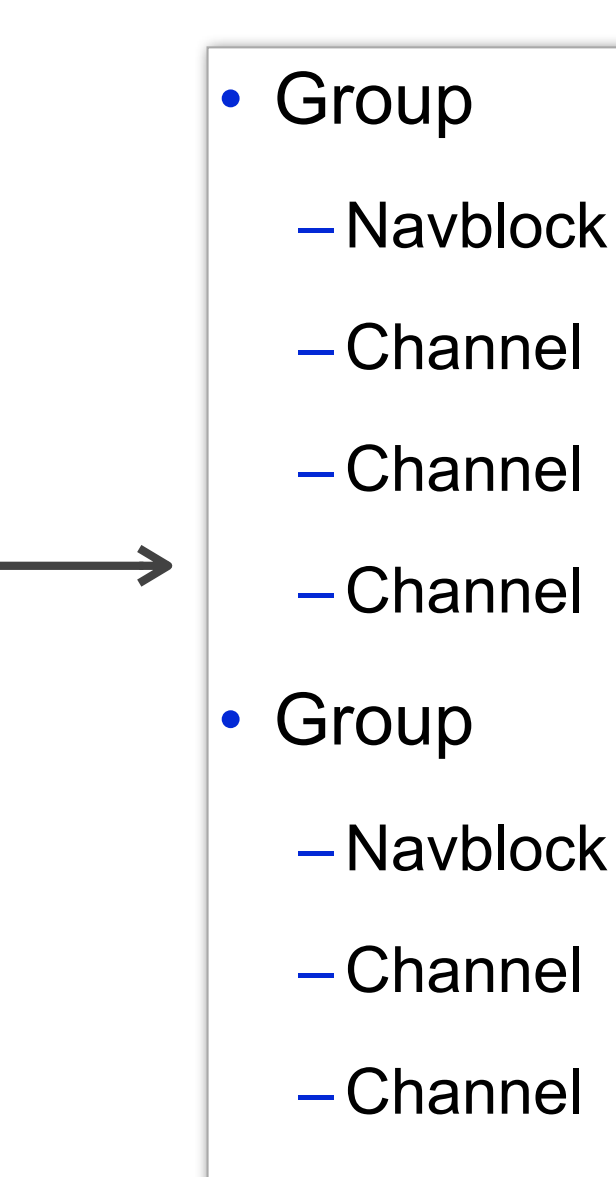

## **Disabling Content in Mobile Theme**

### Global CPD Parameter

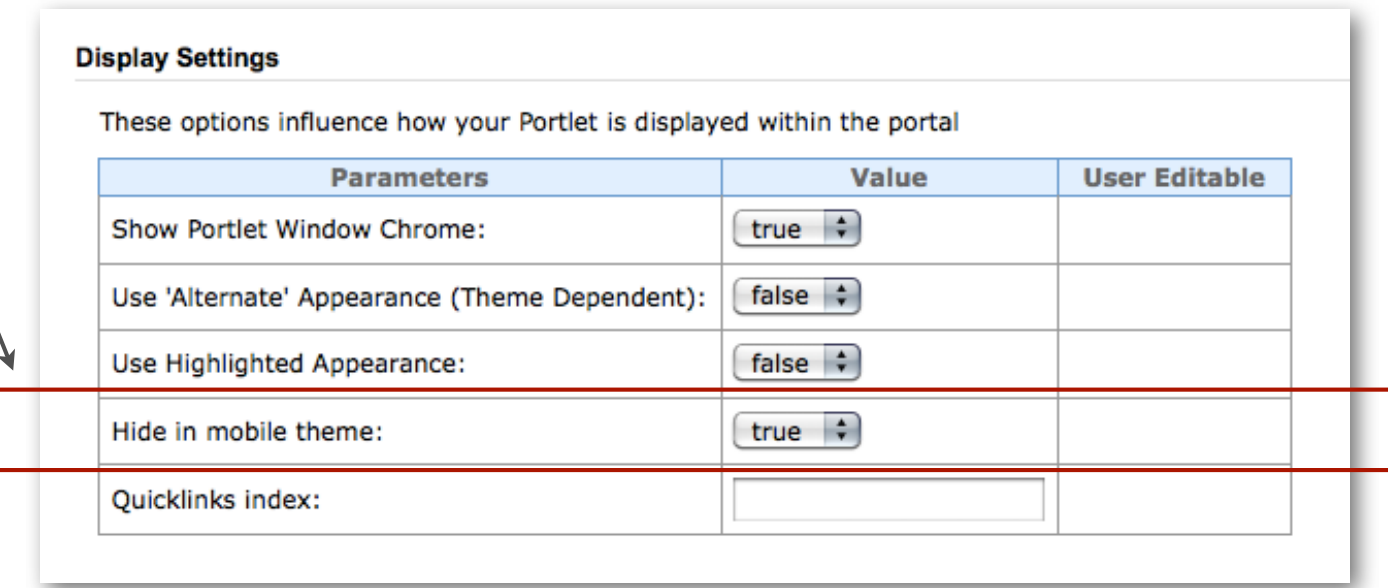

### **Disabling Content in Mobile Theme**

```
<!--=====START: CHANNEL TEMPLATE RULE=====-->
<xsl:template match="channel">
     <xsl:if test="not(parameter[@name='hideFromMobile']/@value = 'true')">
         <xsl:copy-of select="."/>
     </xsl:if>
</xsl:template>
<!--=====END: CHANNEL TEMPLATE RULE=====-->
```
### **Future Mobile Direction**

- Structure/Theme Updates
	- –Clean up structure and theme
	- –Reorganize HTML for next Fluid release
- uPortal Layout Support
	- –Fix uPortal code to support multiple layouts
	- –Add mobile theme layout editing
	- –Improve caching and performance

# **Mobile Portlet Development**

## **Portlet Window States**

- Spec-defined window states
	- –NORMAL
	- –MAXIMIZED
	- –MINIMIZED
- uPortal
	- –EXCLUSIVE

### **Window State: NORMAL**

"The NORMAL window state indicates that a portlet may be sharing the page with other portlets."

### **Window State: MINIMIZED**

### "When a portlet is in MINIMIZED window state, the portlet should only render minimal output or no output at all."

### **Window State: MAXIMIZED**

"The MAXIMIZED window state is an indication that a portlet may be the only portlet being rendered in the portal page, or that the portlet has more space compared to other portlets in the portal page."

### **Working with Window States**

```
// get the window state from the portlet request
WindowState state = request.getWindowState();
```

```
// test if the window state is MAXIMIZED
if (WindowState.MAXIMIZED.equals(state)) {
     log.debug("Oooh, more screen real estate!");
```
**}**

### **Browser User Agent**

### • HTTP header containing client information

- –Browser Name and Version
- –Operating System
- Sample user agents
	- Mozilla/5.0 (Macintosh; U; Intel Mac OS X 10.6; en-US; rv:1.9.1.8) Gecko/20100202 Firefox/3.5.8
	- Mozilla/5.0 (Macintosh; U; Intel Mac OS X 10\_6\_2; en-us) AppleWebKit/531.21.8 (KHTML, like Gecko) Version/4.0.4 Safari/531.21.10
	- Mozilla/5.0 (iPhone; U; CPU iPhone OS 3\_1\_2 like Mac OS X; en-us) AppleWebKit/528.18 (KHTML, like Gecko) Version/4.0 Mobile/7D11 Safari/528.16

### **Working with User Agents**

```
// create a regex matching iPhone user agents
final static Pattern IPHONE_REGEX = Pattern.compile(".*iPhone.*");
```
**// get the browser's user agent string from the portlet request String userAgent = portletRequest.getProperty("user-agent");**

```
// check if a user agent represents an iPhone
if (IPHONE_REGEX.matcher().matches(userAgent)) {
     log.debug("We found an iPhone!");
```

```
}
```
# **WebKit Mobile Regexes**

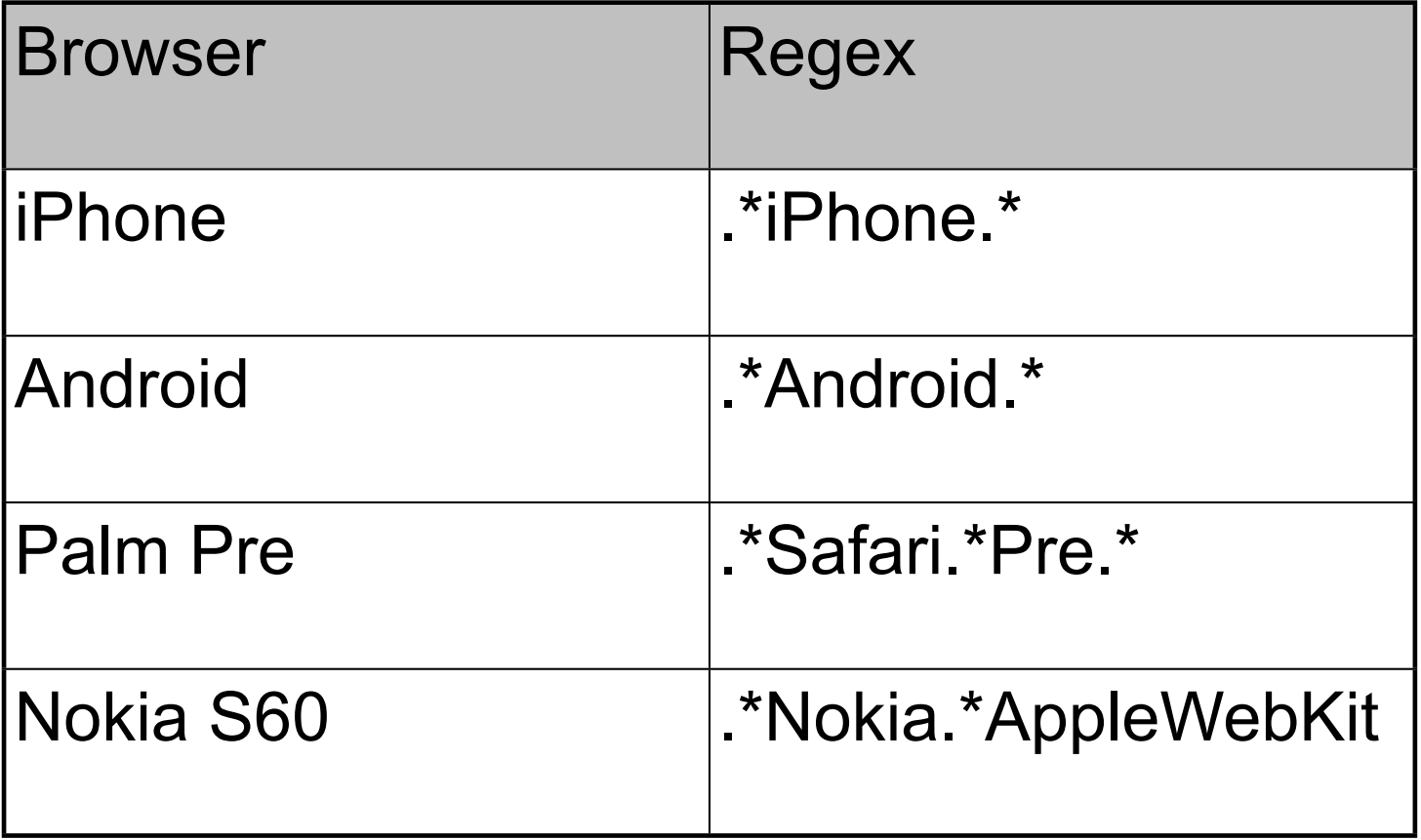

## **Getting the Theme Name**

- Add new UserInfoService that accesses current user profile
- Pass theme name to portlet via the UserInfo map
- Less portable than user agent approach